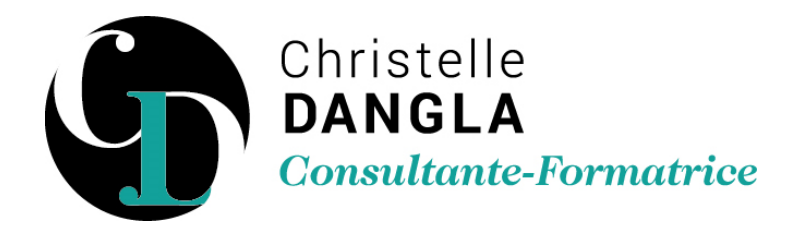

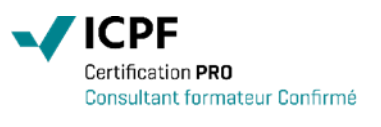

# PowerPoint - Initiation

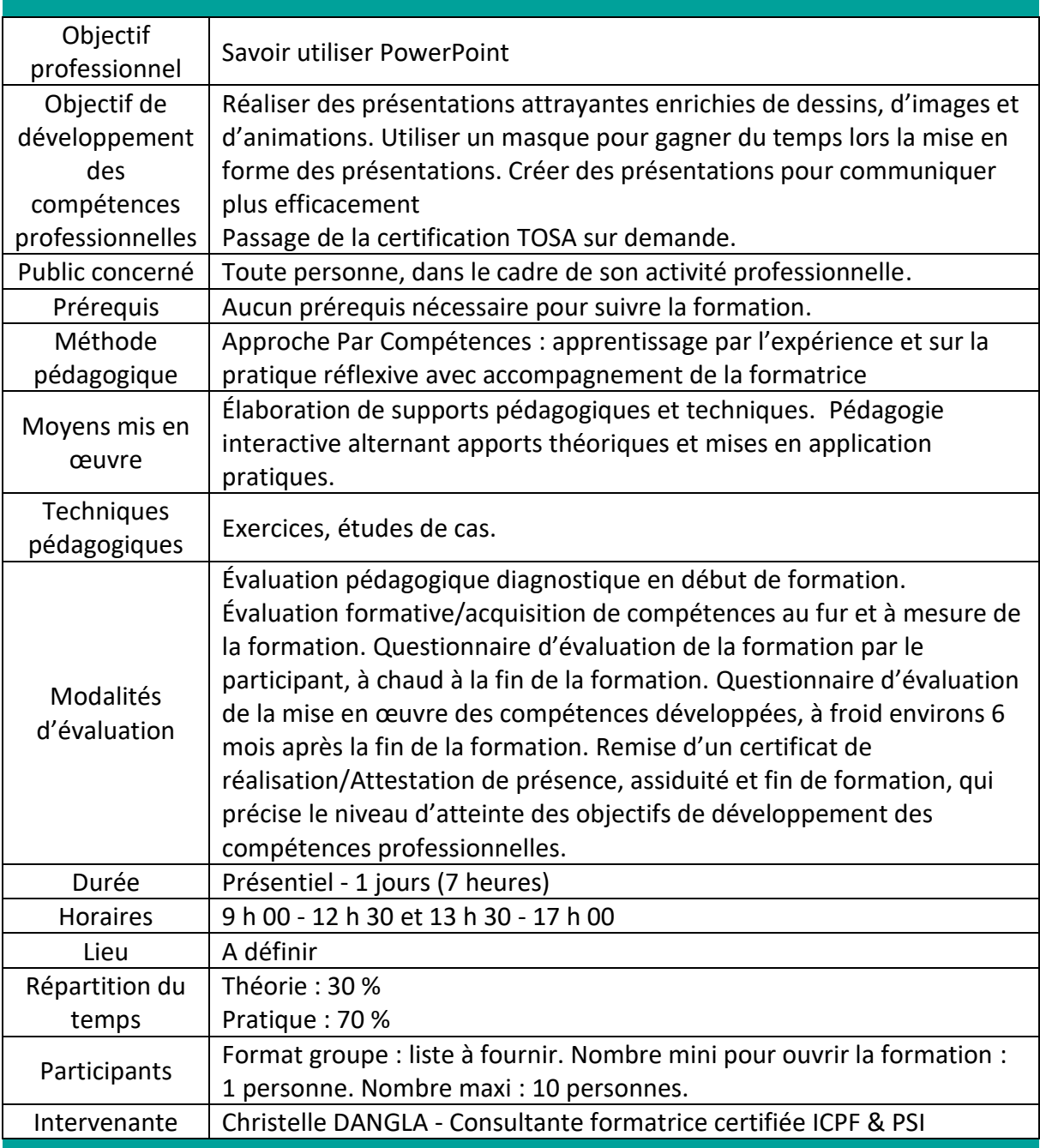

TFS LC - Christelle DANGLA

15 rue la ronde des charmes – 33460 MACAU – Mobile : 06.61.22.53.21 – www.christelledangla.fr – E.mail : christelle.dangla@orange.fr N° Siret : 510 936 065 00026 - Code APE : 8559A

Déclaration d'activité enregistrée sous le n°72 33 07699 33 auprès du Préfet de la région Nouvelle Aquitaine. Ce numéro d'enregistrement ne vaut pas agrément de l'Etat. Membre d'une association agréée par l'administration fiscale acceptant à ce titre le règlement des honoraires par carte bancaire ou par chèque libellé à TFS LC. Titulaire d'un contrat d'assurance Responsabilité Civile Professionnelle.

#### Programme de formation et de développement des compétences professionnelles

#### **Découvrir l'interface de PowerPoint**

- Le ruban (onglets, groupes et commandes)
- La barre d'outils Accès rapide
- La mini-barre de mise en forme

#### **Distinguer les affichages dans PowerPoint**

- Utiliser le mode Normal, la trieuse, la page de commentaires
- Afficher les règles / la grille
- Modifier le zoom d'affichage

### **Créer un diaporama**

- Insérer de nouvelles diapositives et choisir leur disposition
- Hiérarchiser du texte dans les zones de contenu
- Mettre en forme les éléments de la diapositive
- Utiliser un masque pour harmoniser et personnaliser les diapositives
- Apporter de la cohérence visuelle : appliquer un thème
- Enregistrer un diaporama au format PDF

#### **Mettre en valeur des diapositives**

- Insérer et modifier la présentation d'une image
- Insérer une capture d'écran
- Appliquer un effet WordArt sur les caractères
- Créer et modifier des diagrammes avec SmartArt
- Insérer et modifier la mise en forme de dessins
- Insérer une zone de texte
- Déplacer, redimensionner, grouper des objets
- Créer un tableau dans sa présentation

#### **Créer des modèles pour uniformiser les présentations**

- Créer un modèle qui respecte votre charte graphique
- Réaliser de nouvelles présentations à partir du modèle

## **Animer votre présentation**

- Intégrer des effets de transition entre les diapositives d'un diaporama
- Appliquer des effets d'animation aux textes et objets
- Lancer un diaporama

TFS LC - Christelle DANGLA

15 rue la ronde des charmes – 33460 MACAU – Mobile : 06.61.22.53.21 – www.christelledangla.fr – E.mail : christelle.dangla@orange.fr N° Siret : 510 936 065 00026 - Code APE : 8559A

Déclaration d'activité enregistrée sous le n°72 33 07699 33 auprès du Préfet de la région Nouvelle Aquitaine. Ce numéro d'enregistrement ne vaut pas agrément de l'Etat. Membre d'une association agréée par l'administration fiscale acceptant à ce titre le règlement des honoraires par carte bancaire ou par chèque libellé à TFS LC. Titulaire d'un contrat d'assurance Responsabilité Civile Professionnelle.

#### P a g e | **3**

# **Effectuer l'aperçu et l'impression**

- Créer des en-têtes/des pieds de page
- Appréhender le masque du document
- Vérifier les paramètres d'impression
- Imprimer une présentation

**Christelle DANGLA - Consultante-Formatrice certifiée ICPF & PSI**

Mise à jour le 02/01/2024

TFS LC - Christelle DANGLA

15 rue la ronde des charmes – 33460 MACAU – Mobile : 06.61.22.53.21 – www.christelledangla.fr – E.mail : christelle.dangla@orange.fr N° Siret : 510 936 065 00026 - Code APE : 8559A

Déclaration d'activité enregistrée sous le n°72 33 07699 33 auprès du Préfet de la région Nouvelle Aquitaine. Ce numéro d'enregistrement ne vaut pas agrément de l'Etat. Membre d'une association agréée par l'administration fiscale acceptant à ce titre le règlement des honoraires par carte bancaire ou par chèque libellé à TFS LC. Titulaire d'un contrat d'assurance Responsabilité Civile Professionnelle.